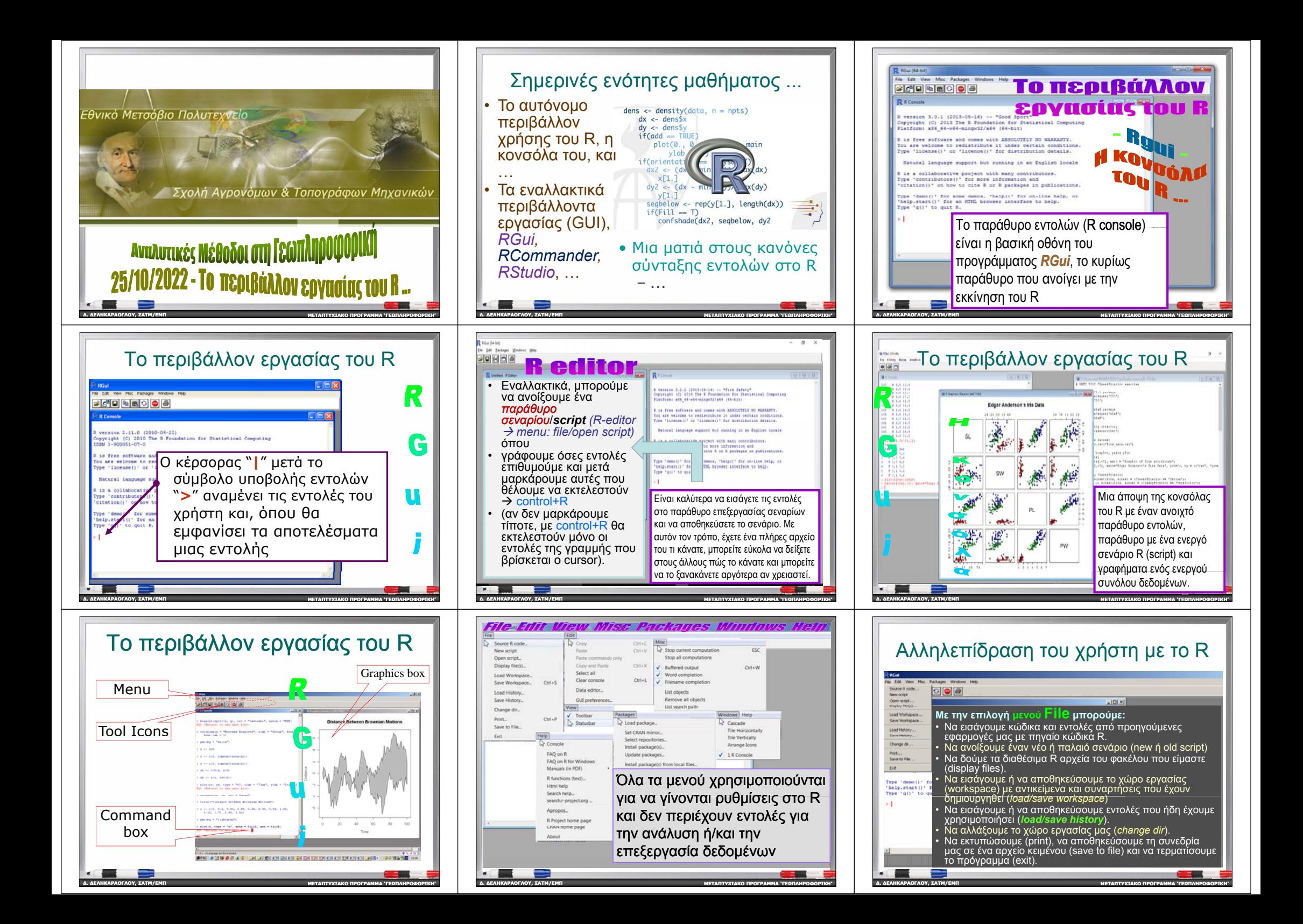

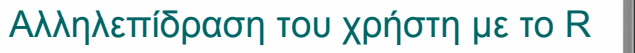

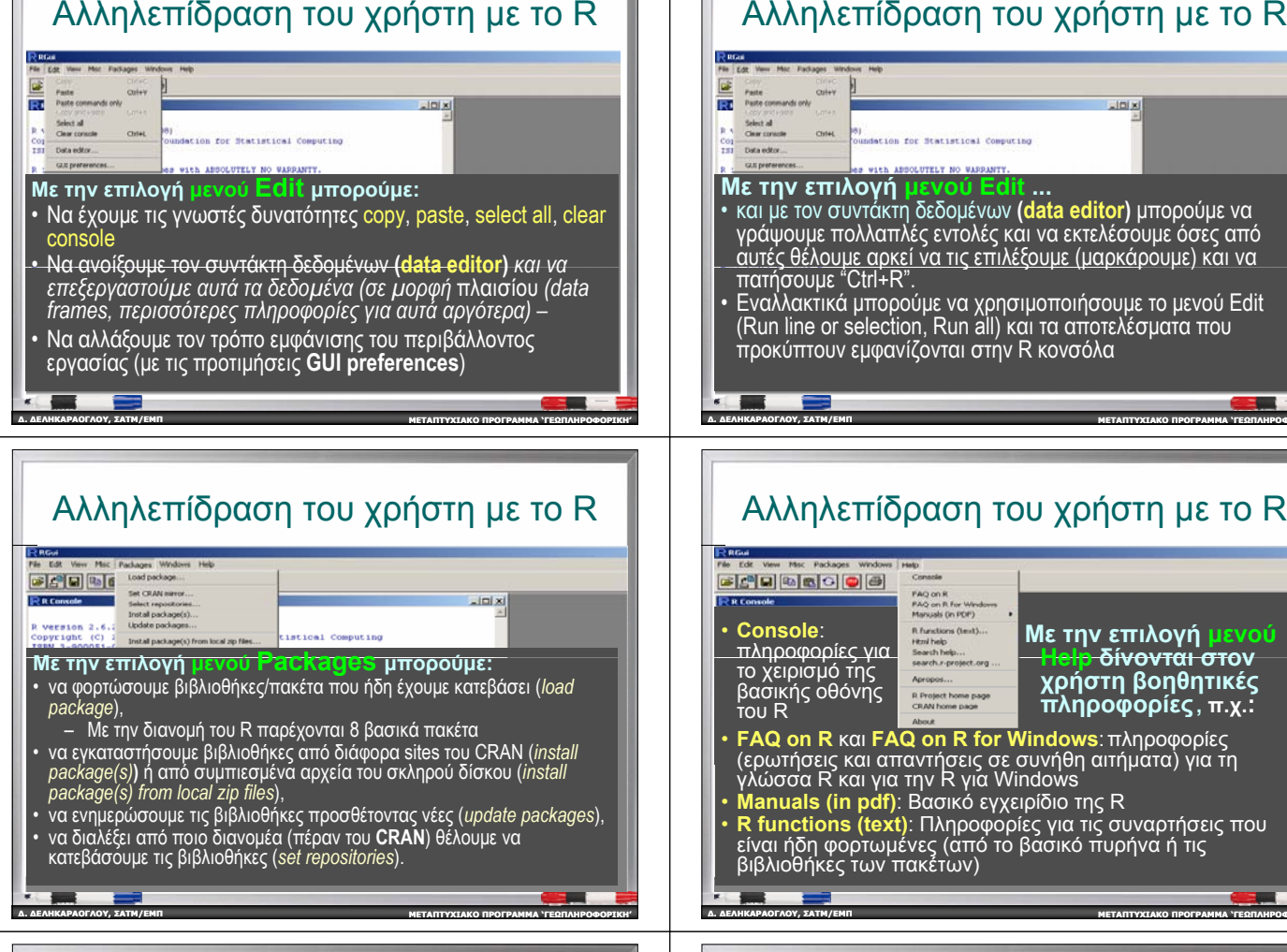

### **Επικοινωνία με το R;**

• Με κατευθείαν εντολές από το χρήστη

**∆. ∆ΕΛΗΚΑΡΑΟΓΛΟΥ**

**, ΣΑΤΜ/ΕΜΠ**

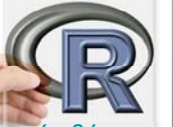

**ΠΡΟΓΡΑΜΜΑ 'ΓΕΩΠΛΗΡΟΦΟΡΙΚΗ '**

- Με σύνολα εντολών *(scripts)* που συνιστούν βήματα διεργασιών (σενάρια) που ο χρήστης μπορεί να προγραμματίσει για επίλυση πιο πολύπλοκων προβλημάτων ανάλυσης δεδομένων.
- Με επιλεγμένες συναρτήσεις που είναι ενσωματωμένες στα ελεύθερα διαθέσιμα πακέτα
	- Οι ποικιλία τέτοιων συναρτήσεων είναι τεράστια , μέσω ενός μεγάλου αριθμού έτοιμων πακέτων με καλογραμμένα εγχειρίδια χρήσης

**ΜΕΤΑΠΤΥΧΙΑΚΟ**

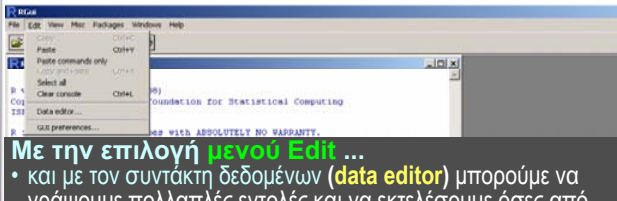

#### πολλαπλές εντολές και να εκτελέσουμε όσες απ αυτές θέλουμε αρκεί να τις επιλέξουμε (μαρκάρουμε) και να πατήσουμε "Ctrl+R". Εναλλακτικά μπορούμε να χρησιμοποιήσουμε το μενού Edit

(Run line or selection, Run all) και τα αποτελέσματα που προκύπτουν εμφανίζονται στην R κονσόλα

**ΜΕΤΑΠΤΥΧΙΑΚΟ**

•

**∆. ∆ΕΛΗΚΑΡΑΟΓΛΟΥ**

**∆. ∆ΕΛΗΚΑΡΑΟΓΛΟΥ**

•

•

•

**∆. ∆ΕΛΗΚΑΡΑΟΓΛΟΥ**

**, ΣΑΤΜ/ΕΜΠ**

κονσόλα του R

**, ΣΑΤΜ/ΕΜΠ**

εντολών.

**, ΣΑΤΜ/ΕΜΠ**

# Αλληλεπίδραση του χρήστη με το

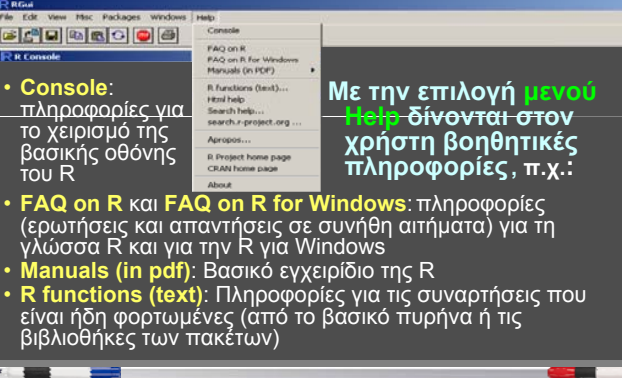

**ΜΕΤΑΠΤΥΧΙΑΚΟ**

Εντολές του χρήστη προς το R

μέσω της διεπαφής της γραμμής εντολών στην

– Αυτή είναι μια πιο άμεση αλληλεπίδραση από μια μεταγλωττισμένη γλώσσα προγραμματισμού

**ΜΕΤΑΠΤΥΧΙΑΚΟ**

**ΠΡΟΓΡΑΜΜΑ 'ΓΕΩΠΛΗΡΟΦΟΡΙΚΗ '**

**∆. ∆ΕΛΗΚΑΡΑΟΓΛΟΥ**

**, ΣΑΤΜ/ΕΜΠ**

Οι εντολές διαβιβάζονται πληκτρολογώντας

προγραμματιστικές εκφράσεις

εισαχθεί και, εάν είναι έγκυρη, την εκτελεί, επιστρέφοντας το αποτέλεσμα στην κονσόλα

### Αλληλεπίδραση του χρήστη με το R

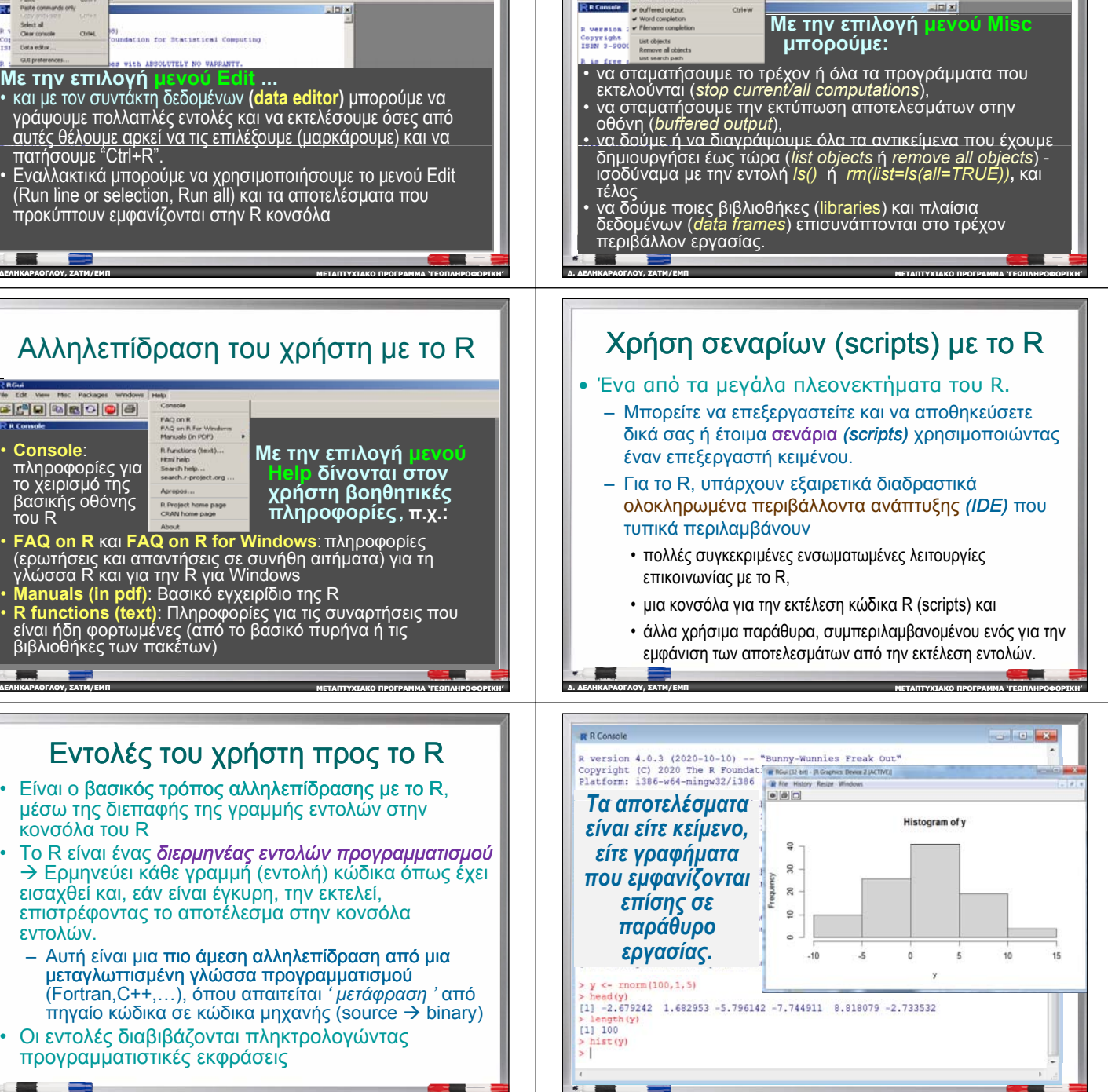

**ΜΕΤΑΠΤΥΧΙΑΚΟ**

**ΠΡΟΓΡΑΜΜΑ 'ΓΕΩΠΛΗΡΟΦΟΡΙΚΗ '**

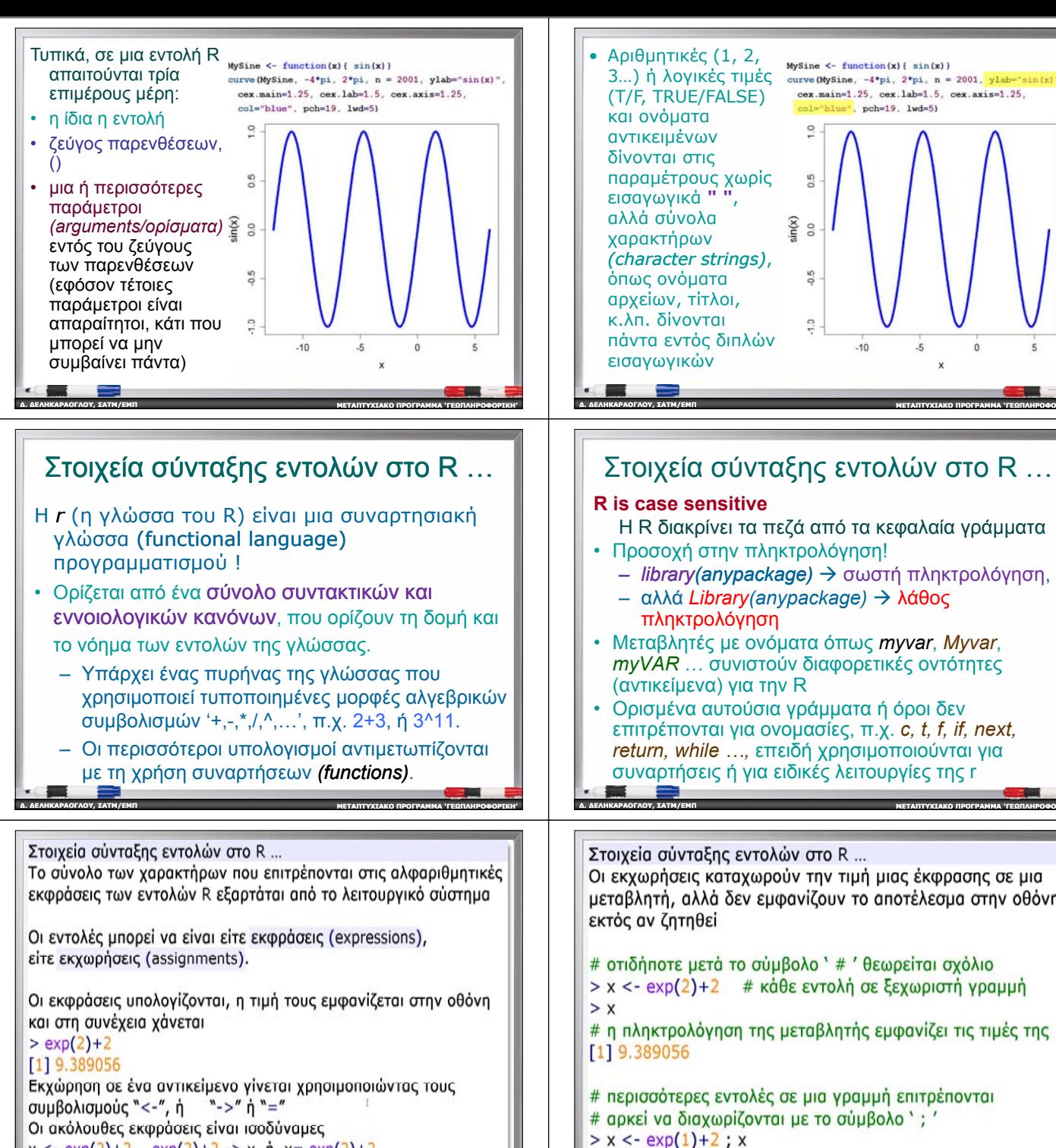

**∆. ∆ΕΛΗΚΑΡΑΟΓΛΟΥ**

**, ΣΑΤΜ/ΕΜΠ**

**ΜΕΤΑΠΤΥΧΙΑΚΟ**

 $x < - \exp(2) + 2$ ,  $\exp(2) + 2 \exp(2) + 2 \exp(2) + 2$ 

Ο συμβολισμός "==", δηλώνει σύγκριση

 $[1]$  9.389056

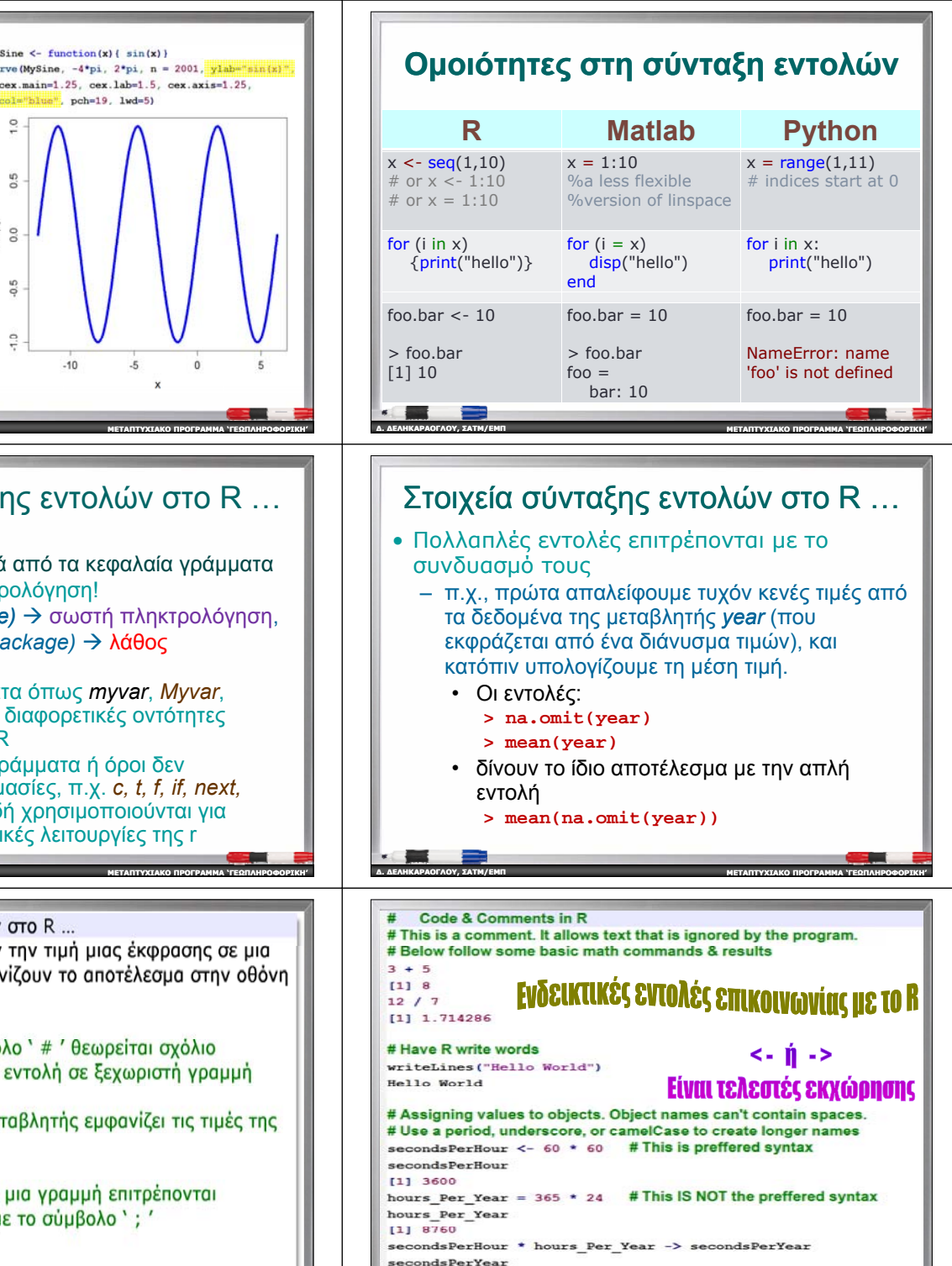

 $[1]$  31536000

O ПРОГРАММА "ГЕОПЛИРОФОРТКИ" | ДА ДЕЛИКАРАОГЛОУ, ЕАТМ/ЕМП МАКАРАНИЕМ ПОСТАНИЕМ В ДА ДЕЛИКАРАНИЕМ ДА ДЕЛИКАРАНИЕМ ДА ДЕЛИКАРАНИЕМ ДА ДЕЛИКАРАНИЕМ ДА ДЕЛИКАРАНИЕМ ДА ДЕЛИКАРАНИЕМ ДА ДЕЛИКАРАНИЕМ ДА ДЕЛИКАРАНИЕМ ДА ДЕЛИКАРАН

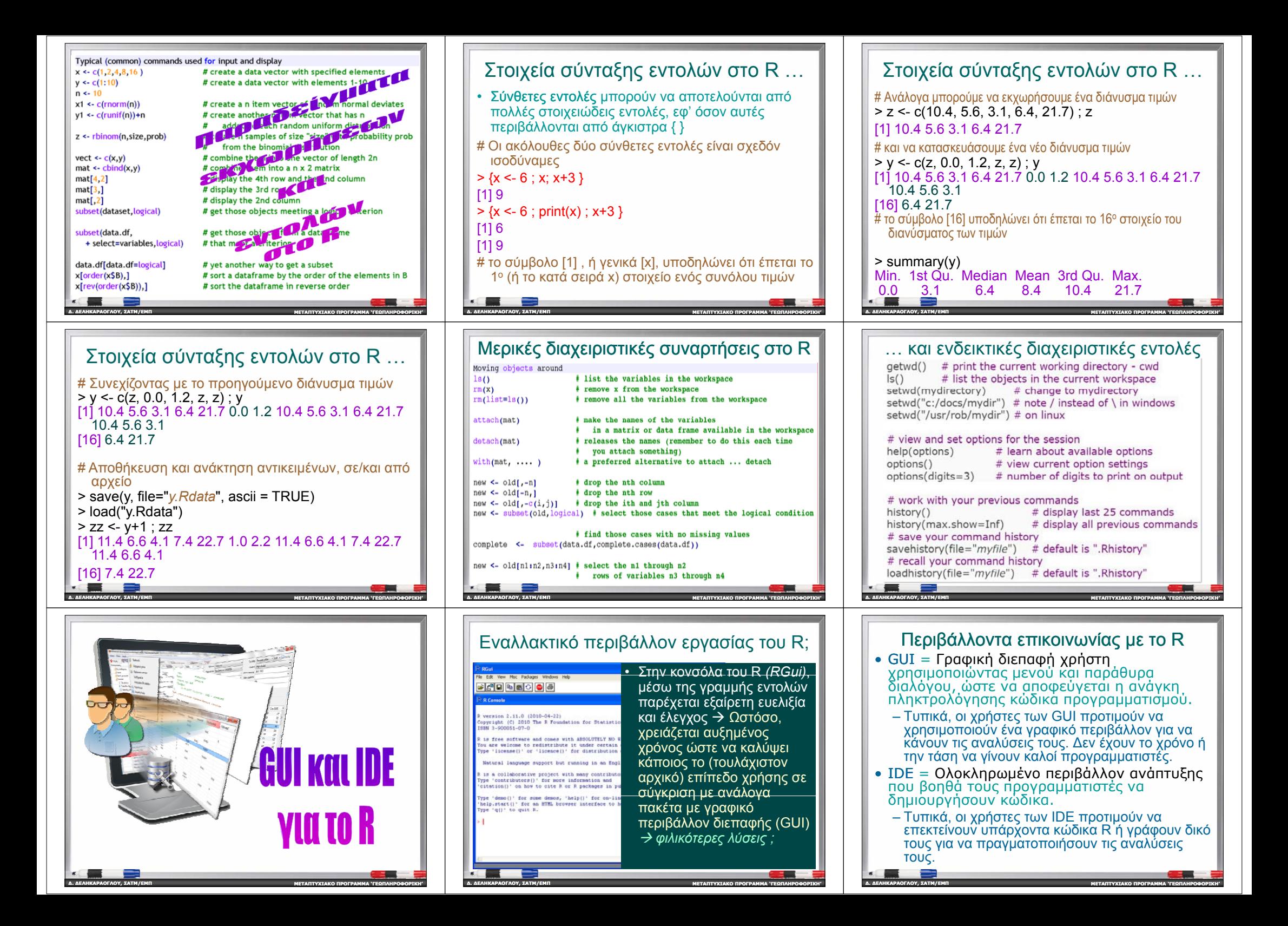

### Περιβάλλοντα διεπαφής για το R

- •RStudio - IDE για R. Περιλαμβάνει έναν επεξεργαστή κὼδικα, εντοπισμό σφαλμάτων,<br>εργαλεία οπτικοποίησης κ.ά.
- •Rattle - cross platform GUI vig Thy εξόρυξη <sup>e</sup> - cross pl tf <sup>a</sup> orm GUI για την εξό <sup>ξ</sup> ρυ <sup>η</sup> δεδομένων χρησιμοποιώντας το<sup>R</sup>
- Deducer ∆ιαισθητικό σύστημα γραφικής ανάλυσης δεδομένων για πολλαπλές πλατφόρμες *(<sup>π</sup>.χ., το JGR =Jave GUI for R)*
- •RKWard - Εύκολη στη χρήση διεπαφή

**∆. ∆ΕΛΗΚΑΡΑΟΓΛΟΥ**

**∆. ∆ΕΛΗΚΑΡΑΟΓΛΟΥ**

**∆. ∆ΕΛΗΚΑΡΑΟΓΛΟΥ**

**, ΣΑΤΜ/ΕΜΠ**

**, ΣΑΤΜ/ΕΜΠ**

**, ΣΑΤΜ/ΕΜΠ**

- •RCommander - GUI βασικών στατιστικών αναλύσεων για το R
- •DisplayR - Cloud-based GUI με μια ποικιλία στατιστικών μοντέλων και κάποιες g / dro p

**ΜΕΤΑΠΤΥΧΙΑΚΟ**

**ΠΡΟΓΡΑΜΜΑ 'ΓΕΩΠΛΗΡΟΦΟΡΙΚΗ '**

**ΠΡΟΓΡΑΜΜΑ 'ΓΕΩΠΛΗΡΟΦΟΡΙΚΗ '**

**ΠΡΟΓΡΑΜΜΑ 'ΓΕΩΠΛΗΡΟΦΟΡΙΚΗ '**

- Μια από τις κυριότερες διαφορές μεταξύ των διαφόρων GUI που είναι διαθέσιμα για το R είναι ο τρόπος εγκατάστασής τους
	- Μερικά, όπως το *RKWard*, εγκαθίστανται σε ένα μόνο βήμα.
	- Άλλα, όπως το *R Commander* και το *Rattle*, απαιτούν πολλά (και κάποια περίπλοκα) βήματα.
- • Συχνά, ομάδες χρηστών συνεισφέρουν *"plu g-ins"* που προσθέτουν νέα μενού και παράθυρα διαλόγου σε διάφορα GUI
- Αυτό το επίπεδο δραστηριότητας μπορεί να κυμαίνεται από πολύ χαμηλό (<sup>π</sup>.χ. στο *RKWard*), έως μέτριο ( <sup>π</sup>.χ. στο *jamovi*) έως πολύ ενεργό (π.χ. στο *R Commander*).

**ΜΕΤΑΠΤΥΧΙΑΚΟ**

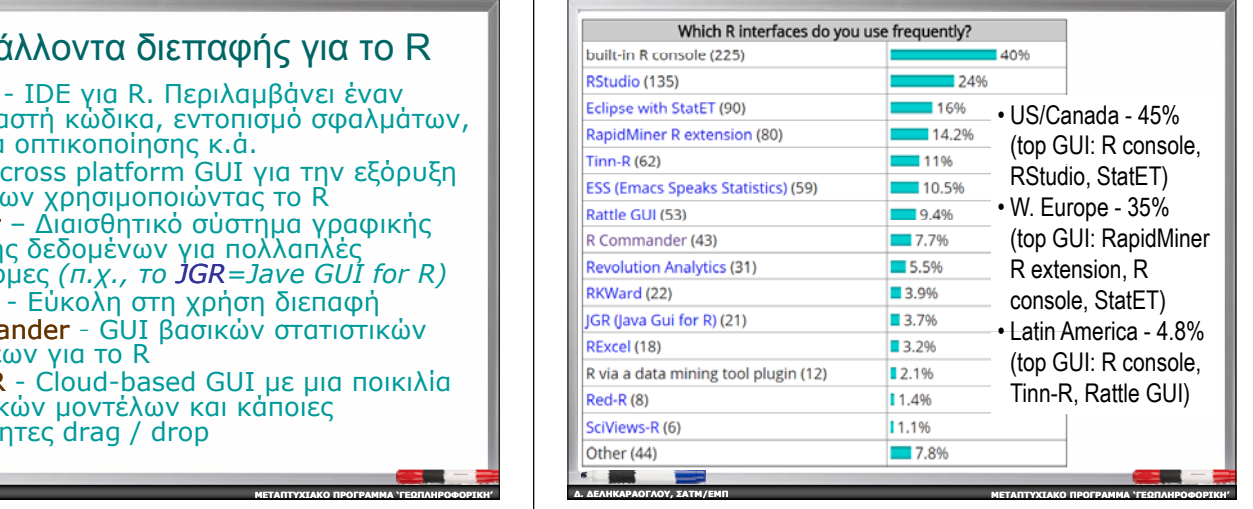

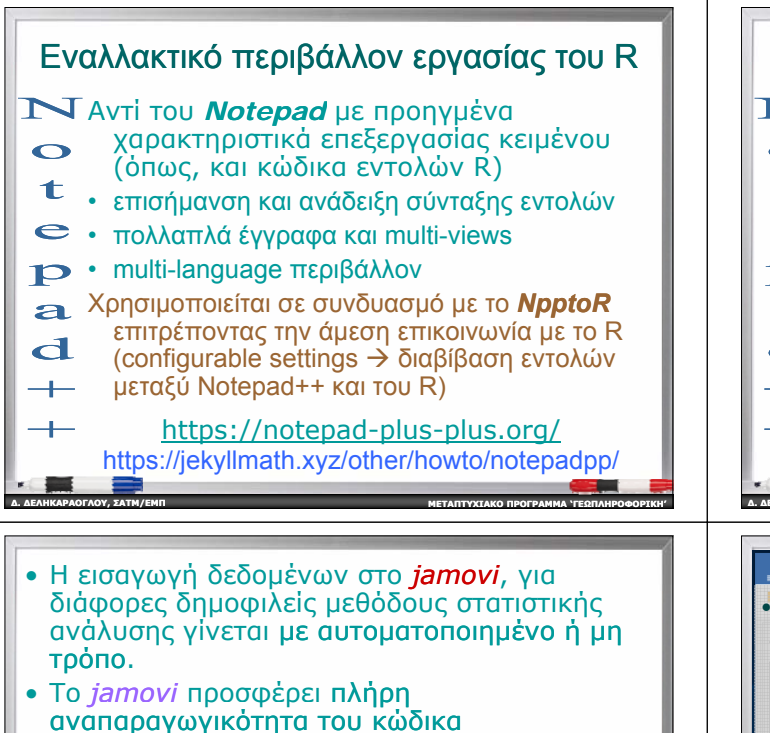

προγραμματισμού που δημιουργεί το GUI καθώς οι χρήστες κάνουν τις επιλογές τους

**∆. ∆ΕΛΗΚΑΡΑΟΓΛΟΥ**

**, ΣΑΤΜ/ΕΜΠ**

**ΠΡΟΓΡΑΜΜΑ 'ΓΕΩΠΛΗΡΟΦΟΡΙΚΗ '**

**∆. ∆ΕΛΗΚΑΡΑΟΓΛΟΥ**

**, ΣΑΤΜ/ΕΜΠ**

• Προσφέρει ένα γραφικό περιβάλλον χρήστη (GUI) παρέχοντας επίσης λειτουργίες που συνδυάζουν τις δυνατότητες πολλών άλλων λονισμικών στατιστικών αναλύσεων, π.χ. SPSS ή SAS, με μεθόδους προγραμματισμού στο R

**ΜΕΤΑΠΤΥΧΙΑΚΟ**

μέσω των μενού.

**, ΣΑΤΜ/ΕΜΠ**

**∆. ∆ΕΛΗΚΑΡΑΟΓΛΟΥ**

## Περιβάλλοντα διεπαφής για το R

- ∆ιάφορα GUI που υλοποιούν ένα βολικ ό(τερο) περιβ άλλον διεπαφής με το R
	- Παράθυρα που περιέχουν διάφορα μενού, κουμπιά και πεδία πληροφοριών, ...
	- Επιτρέπουν τη δημιουργία σεναρίων, δεδομένων εξόδου, επαναφορά παραθύρου διαλόγων, …
	- Με μενού που είναι εύκολο να ρυθμιστούν , συνήθως, μέσω ενός αρχείου κειμένου ή, κατά προτίμηση , μέσα από τα plug-in πακέτα ...

**ΜΕΤΑΠΤΥΧΙΑΚΟ**

• απλοί διάλογοι, το γενικό περιεχόμενο των οποίων είναι περισσότερο ή λιγότερο προφανές από τα ονόματα των στοιχείων των μενού .

**ΠΡΟΓΡΑΜΜΑ 'ΓΕΩΠΛΗΡΟΦΟΡΙΚΗ '**

**ΠΡΟΓΡΑΜΜΑ 'ΓΕΩΠΛΗΡΟΦΟΡΙΚΗ '**

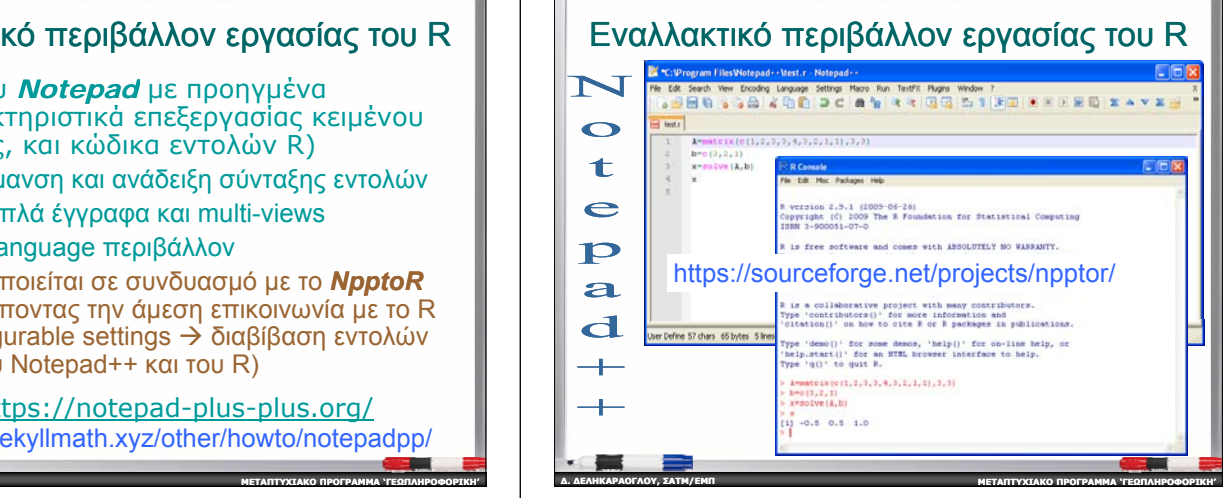

 $\begin{tabular}{|c|c|c|c|c|} \hline \multicolumn{1}{|c|}{\quad \quad & \multicolumn{1}{|c|}{\quad \quad & \multicolumn{1}{|c|}{\quad \quad & \multicolumn{1}{|c|}{\quad \quad & \multicolumn{1}{|c|}{\quad \quad & \multicolumn{1}{|c|}{\quad \quad & \multicolumn{1}{|c|}{\quad \quad & \multicolumn{1}{|c|}{\quad \quad & \multicolumn{1}{|c|}{\quad \quad & \multicolumn{1}{|c|}{\quad \quad & \multicolumn{1}{|c|}{\quad \quad & \multicolumn{1}{|c|}{\quad \quad & \multicolumn{1}{$ Εύκολο, αλλά αμφιλεγόμενο ANCIVA  $(\rightarrow)$ GUI για το RANOVA  $\begin{array}{r} 1213.2 \\ 205.4 \\ 54.2 \end{array}$ dose<br>supp  $\begin{array}{ccc} 92.00 & & \text{<.001} \\ 15.57 & & \text{<.001} \\ \text{4.11} & & 0.022 \end{array}$  $\rightarrow$   $\frac{1}{100}$  dose **Business Jamovi & R** Descriptive Plc **R-Jamovi editor** supp (95% CI) • https://www.jamovi.org/ • *https://blog.jamovi.org/2018/07/30/rj.html*

**ΜΕΤΑΠΤΥΧΙΑΚΟ**

- Ένα *αρχείο jamovi* περιέχει όλες τους σημαντικούς παράγοντες για μια συνεδρία : τα δεδομένα, τις ρυθμίσεις στα παράθυρα διαλόγου, τη χρησιμοποιούμενη σύνταξη εντολών και τα δεδομένα εξόδου. – **Με την επανέναρξη μιας συνεδρίας, είναι σαν να**
	- **έχουν εκτελεστεί όλες οι αναλύσεις χωρίς διακοπή** Æ **<sup>π</sup>.χ., εάν προστεθούν μερικές ακόμη παρατηρήσεις, κάνοντας τις αλλαγές θα επαναληφθούν αυτόματα οι αναλύσεις που θα επηρεαστούν.**

**ΜΕΤΑΠΤΥΧΙΑΚΟ**

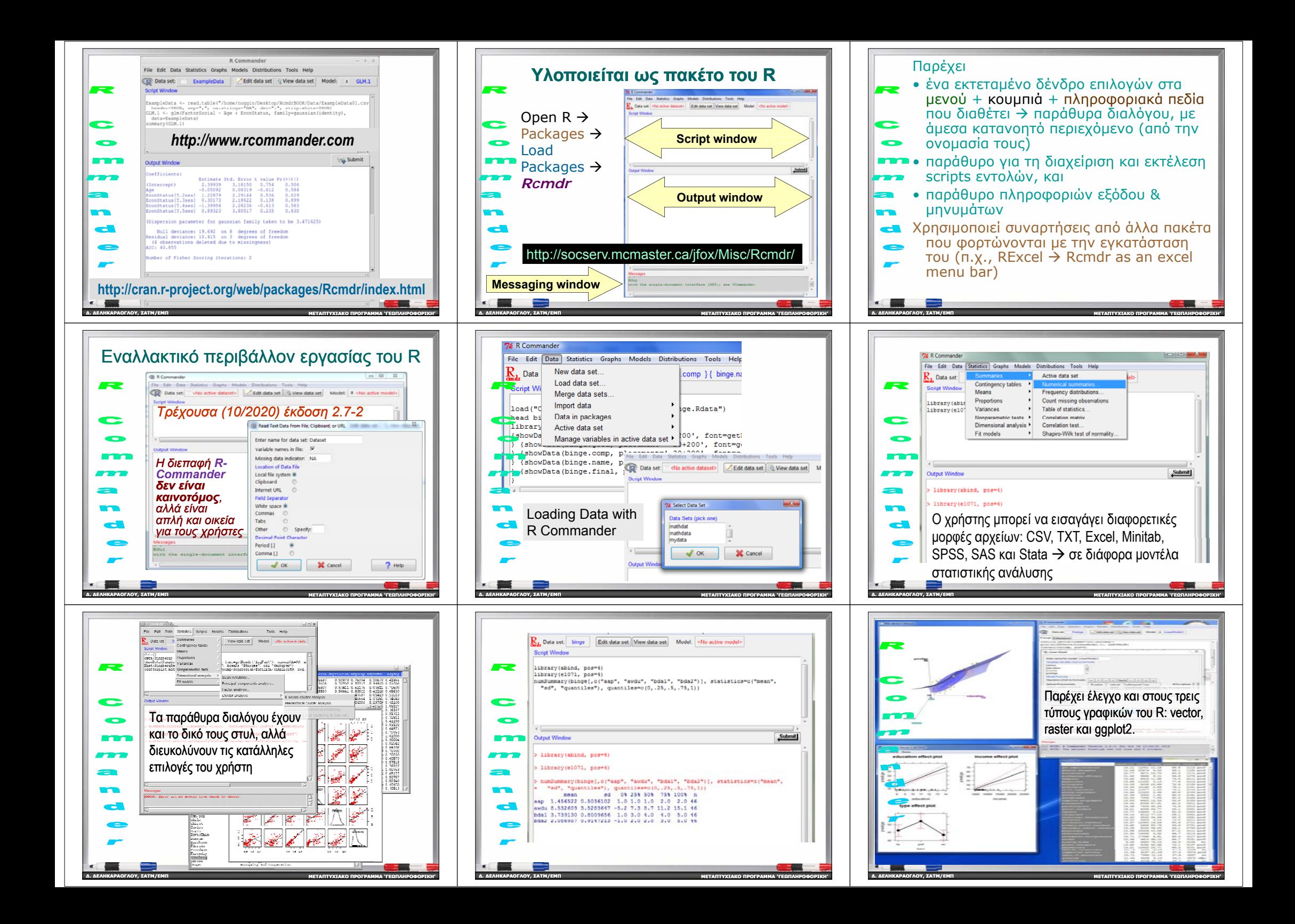

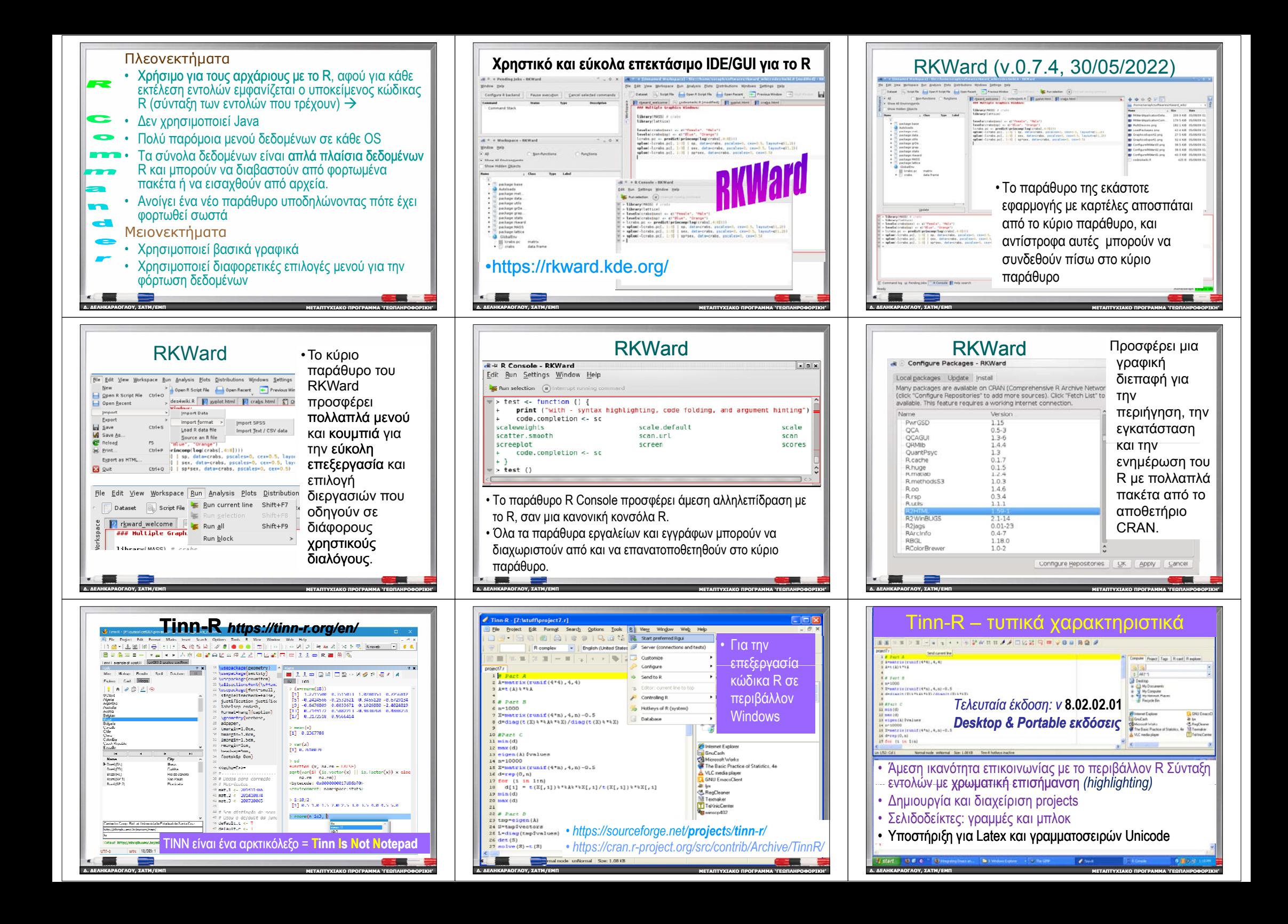

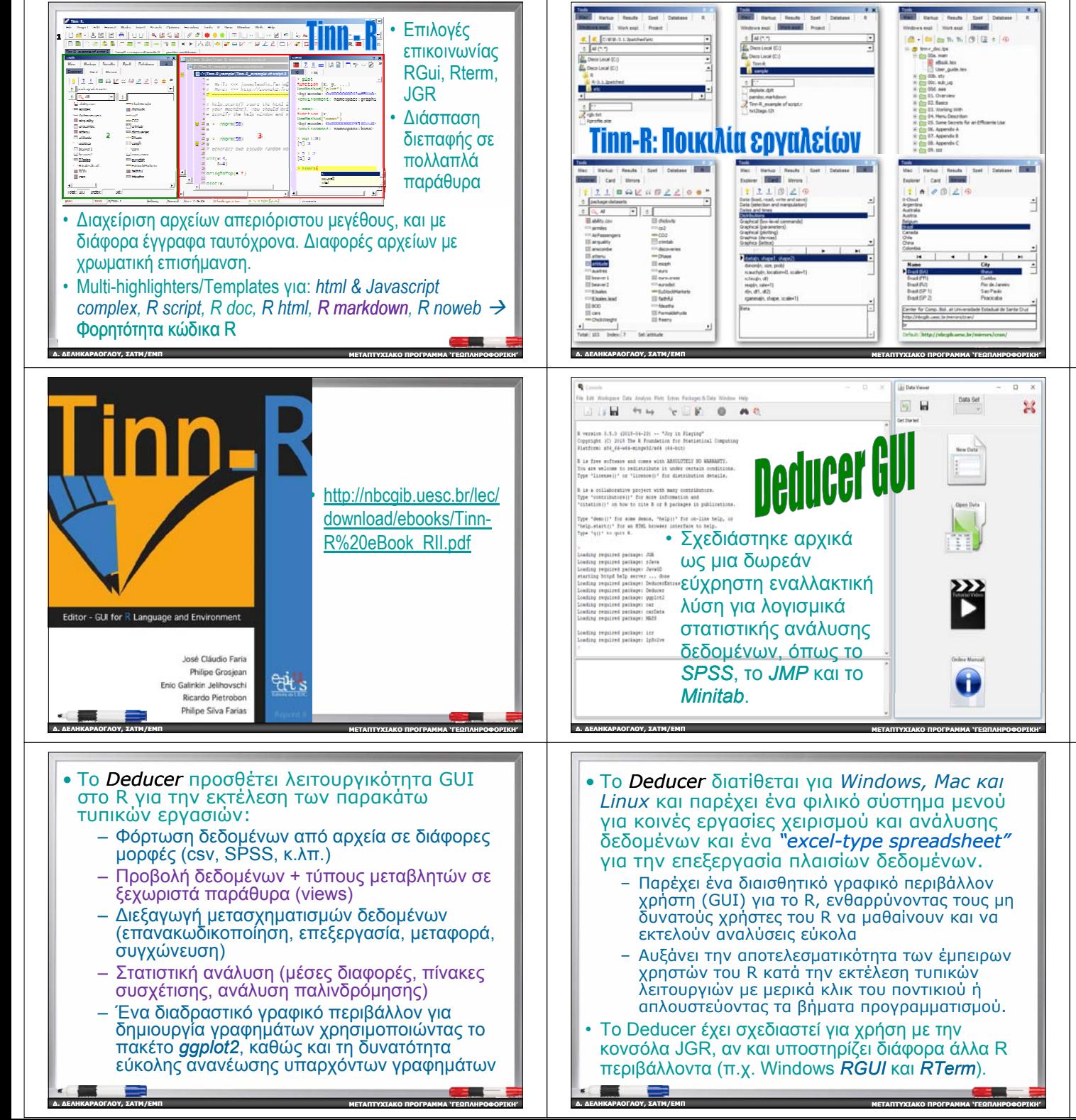

#### • Έναρξη και διακοπή ενός παραθύρου της κονσόλας του R μέσα από το Tinn-R. • Τμηματική εκτέλεση κώδικα R (μια γραμμή εντολής, μια σειρά εντολών, ή ένα ολόκληρο αρχείο, script). • Ολοκληρωμένη βοήθεια για τo R. • Συσχετίσεις αρχείων με αρχεία \*.R για εύκολη πρόσβαση. • Εξερεύνηση αντικειμένων της r. • Αρίθμηση γραμμών σε ένα αρχείο εντολών • Αναζήτηση και Αντικατάσταση • Τρέχουσα προβολή μιας γραμμής εντολής • Πολλά άλλα χρήσιμα χαρακτηριστικά ! **∆. ∆ΕΛΗΚΑΡΑΟΓΛΟΥ , ΣΑΤΜ/ΕΜΠ ΜΕΤΑΠΤΥΧΙΑΚΟ ΠΡΟΓΡΑΜΜΑ 'ΓΕΩΠΛΗΡΟΦΟΡΙΚΗ '** http://CRAN.R-project.org/package=Deducer **install.packages("Deducer")** R Console (32-bit) File Edit Misc Packages Windows Help Deducer Data Analysis Plots Edit Facto Recode Variable Texasteria .<br>Coading required package: foreits **Recet Row Na** boading required package: plyr Transpo aducar has hean loaded from within the For the Merge encouraged to \$ downloads shelbig.org/ Subset Attaching package: 'Deducer he following object(s) are masked from 'package:stats' summary.ly **3 επιπλέον μενού** data (mtcars) deducer ('Sort' Deducer Command tcars<- sort (mtcars, by -**http://www.deducer.org ∆. ∆ΕΛΗΚΑΡΑΟΓΛΟΥ , ΣΑΤΜ/ΕΜΠ ΜΕΤΑΠΤΥΧΙΑΚΟΠΡΟΓΡΑΜΜΑ 'ΓΕΩΠΛΗΡΟΦΟΡΙΚΗ '**

Tinn-R – σημαντική λειτουργικότητα

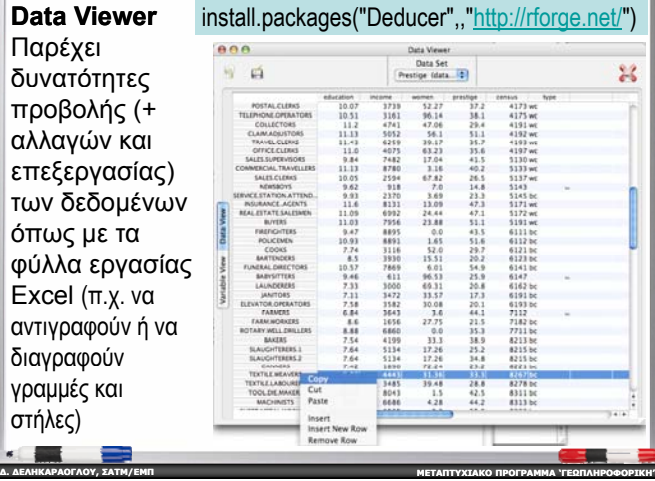

Excel

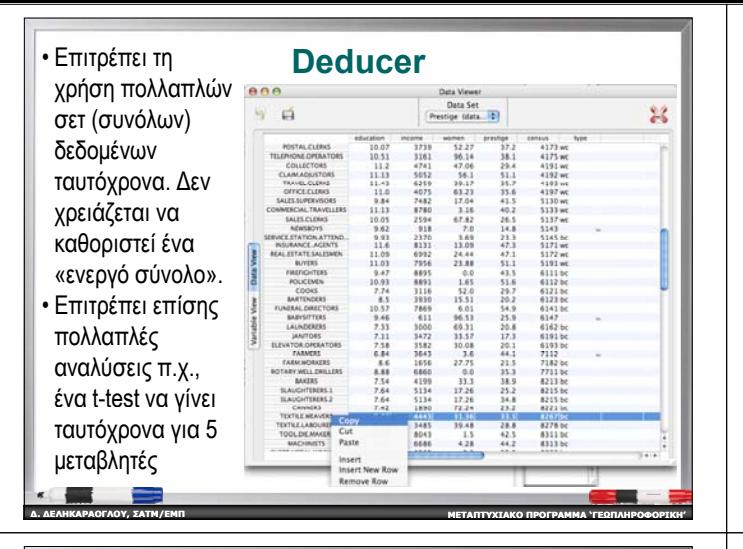

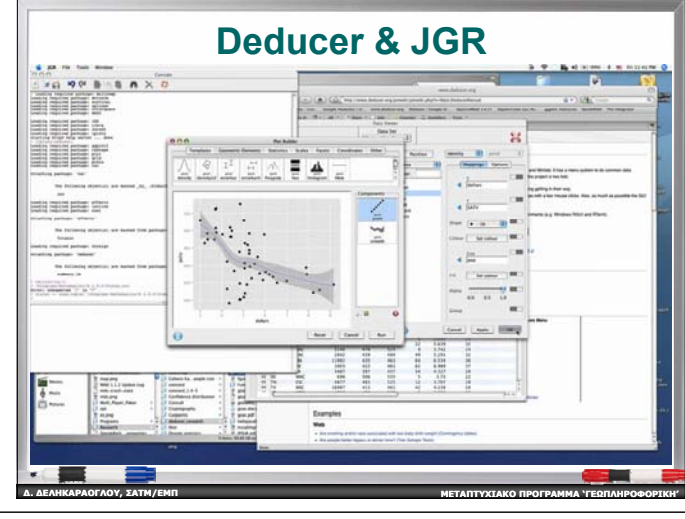

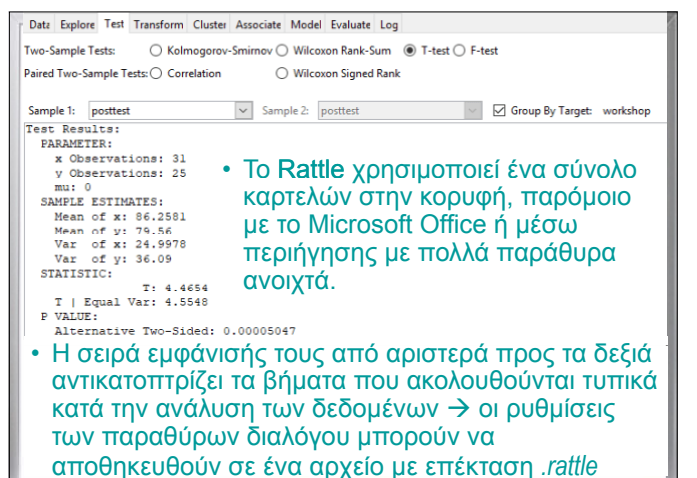

**ΜΕΤΑΠΤΥΧΙΑΚΟ**

**ΠΡΟΓΡΑΜΜΑ 'ΓΕΩΠΛΗΡΟΦΟΡΙΚΗ '**

**∆. ∆ΕΛΗΚΑΡΑΟΓΛΟΥ**

**, ΣΑΤΜ/ΕΜΠ**

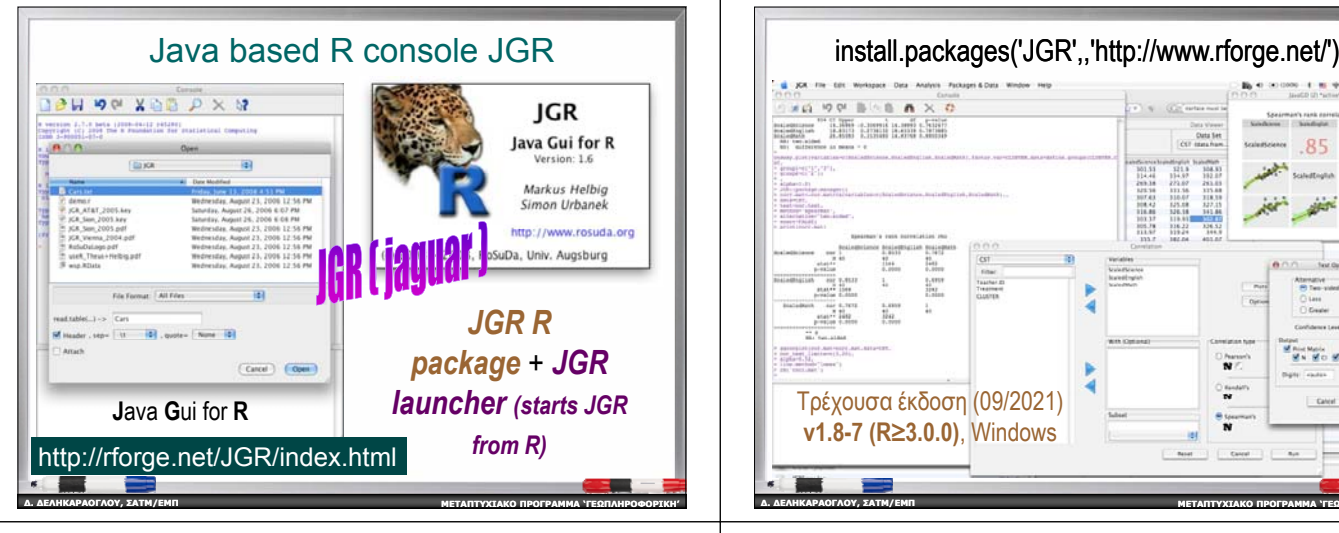

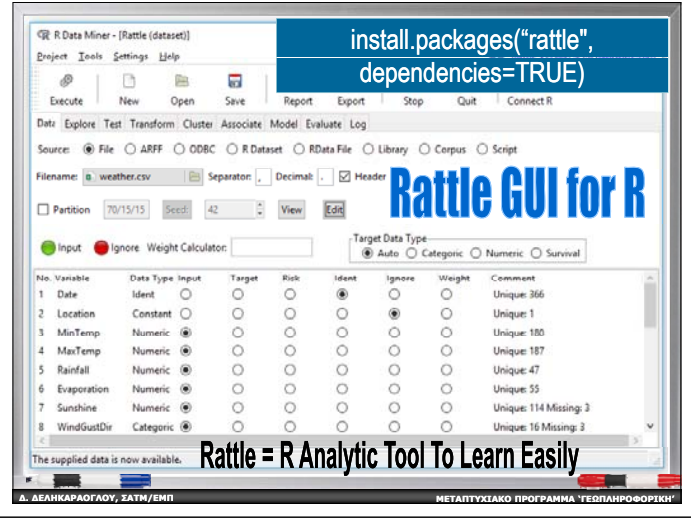

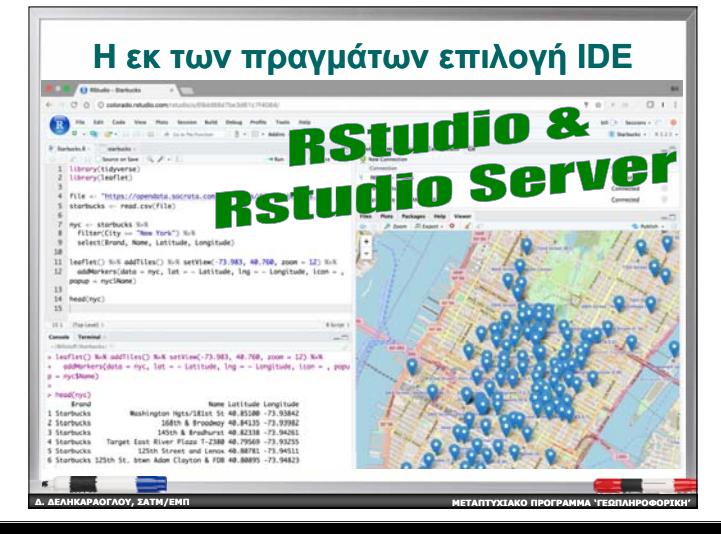

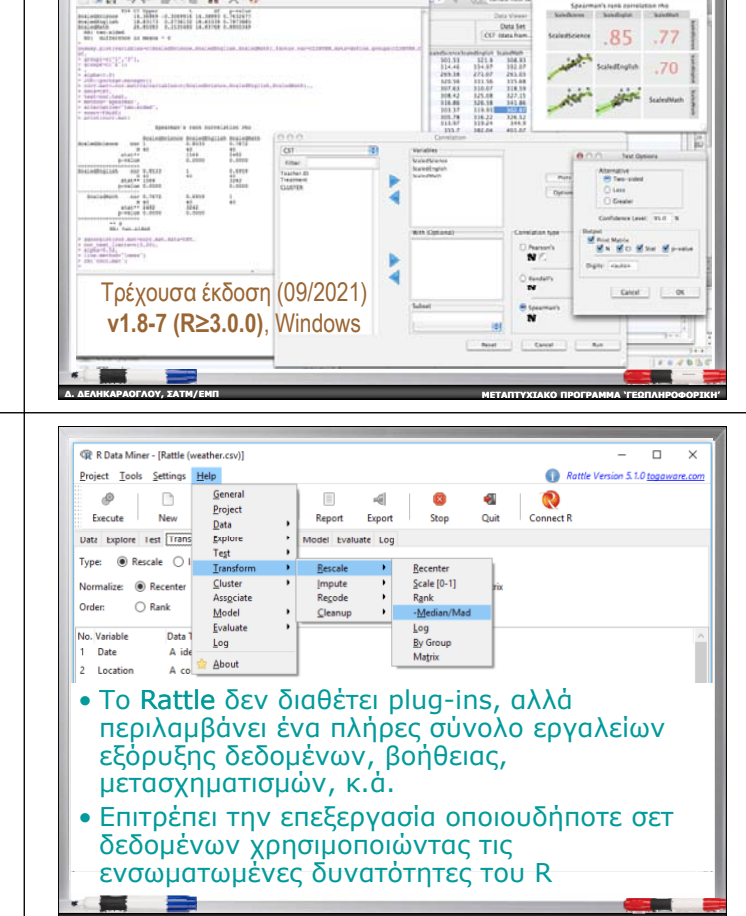

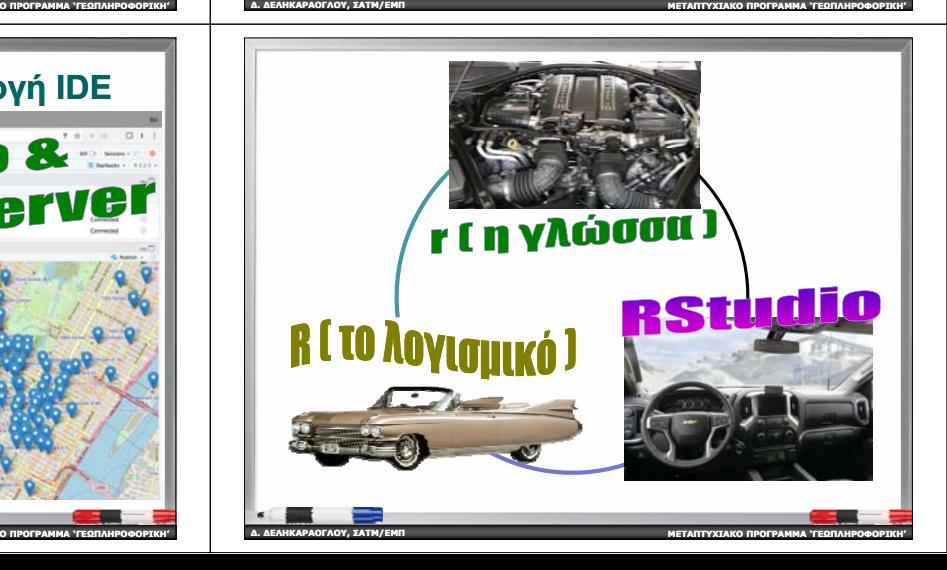

**∆. ∆ΕΛΗΚΑΡΑΟΓΛΟΥ**

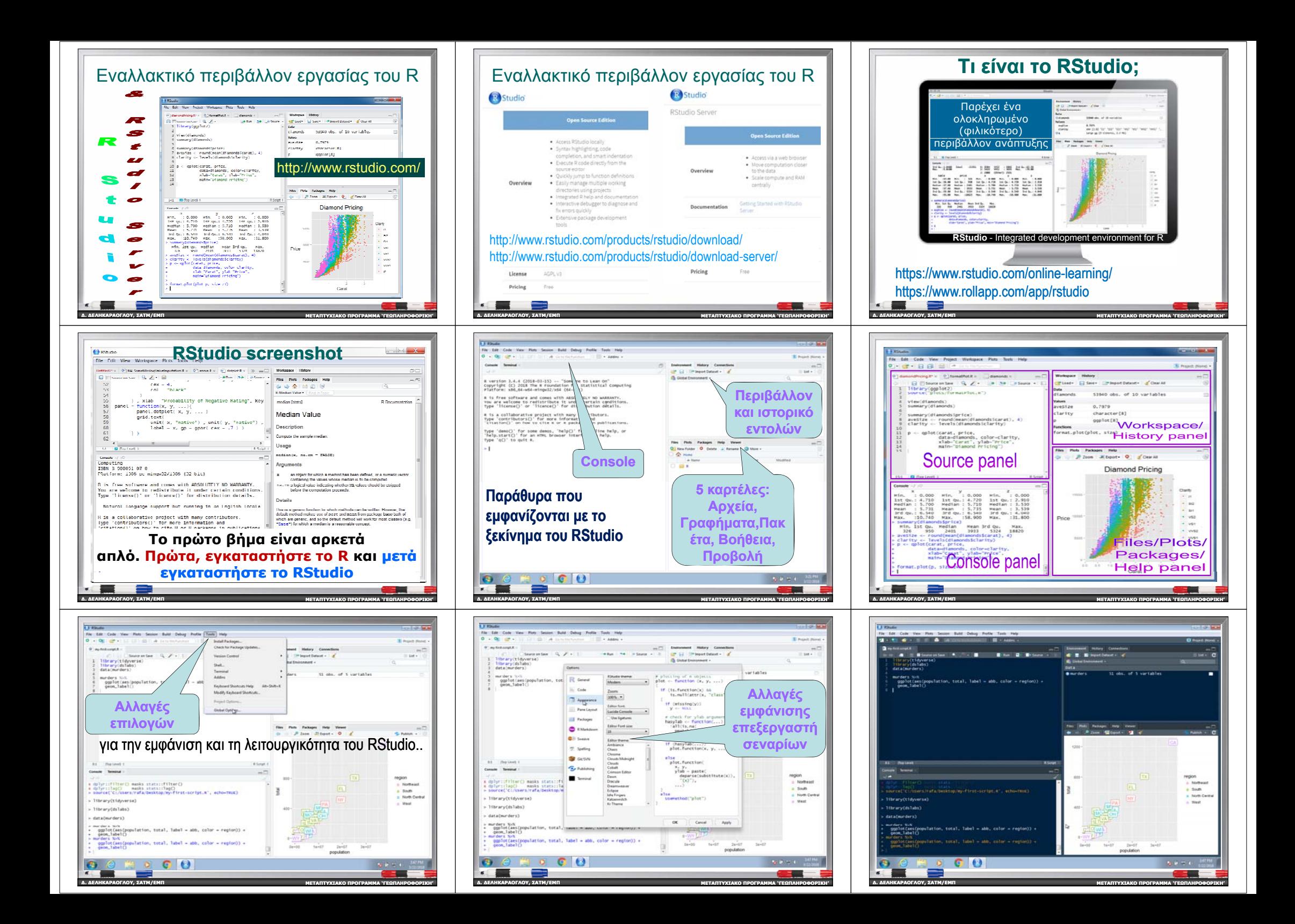

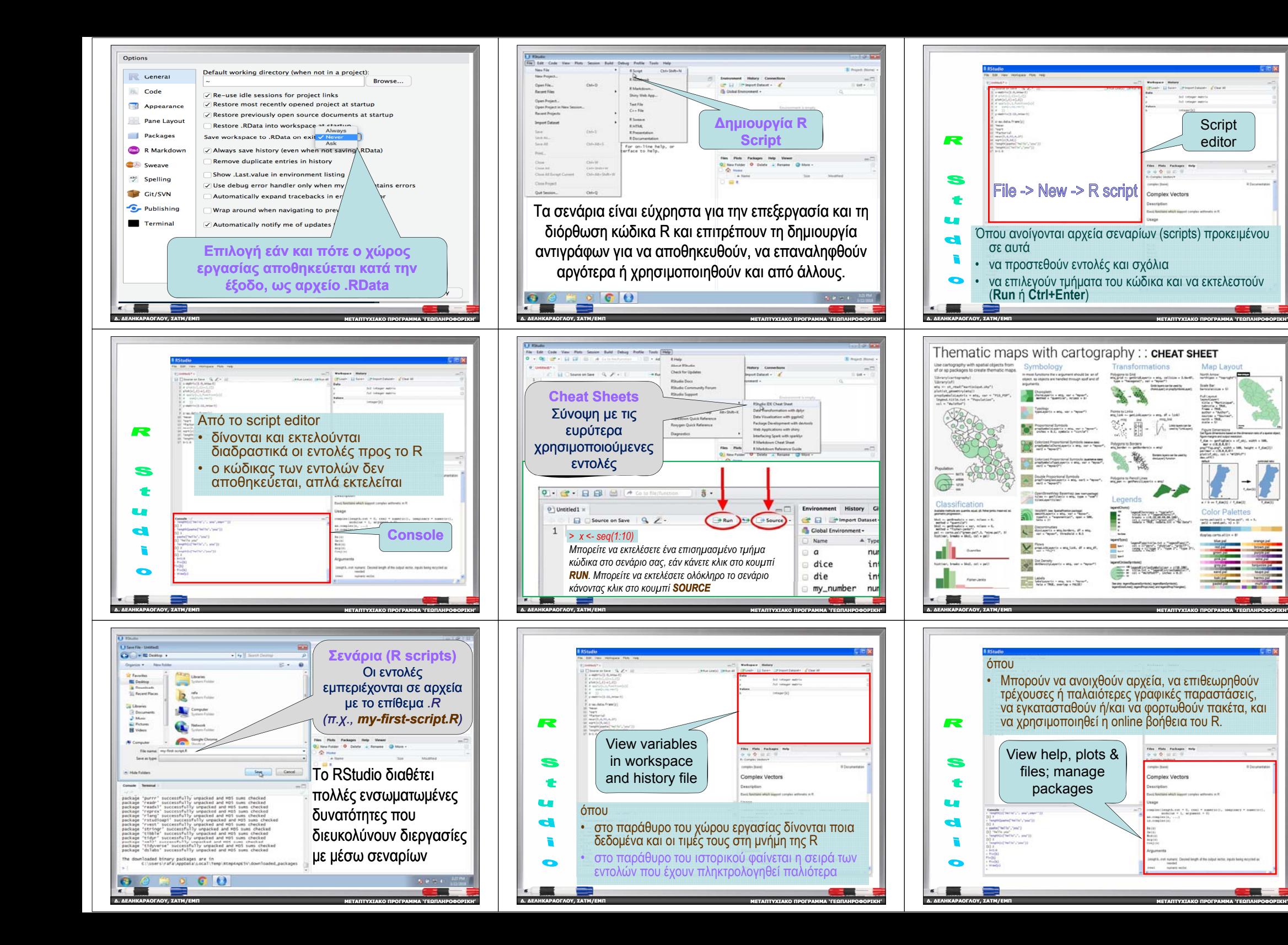

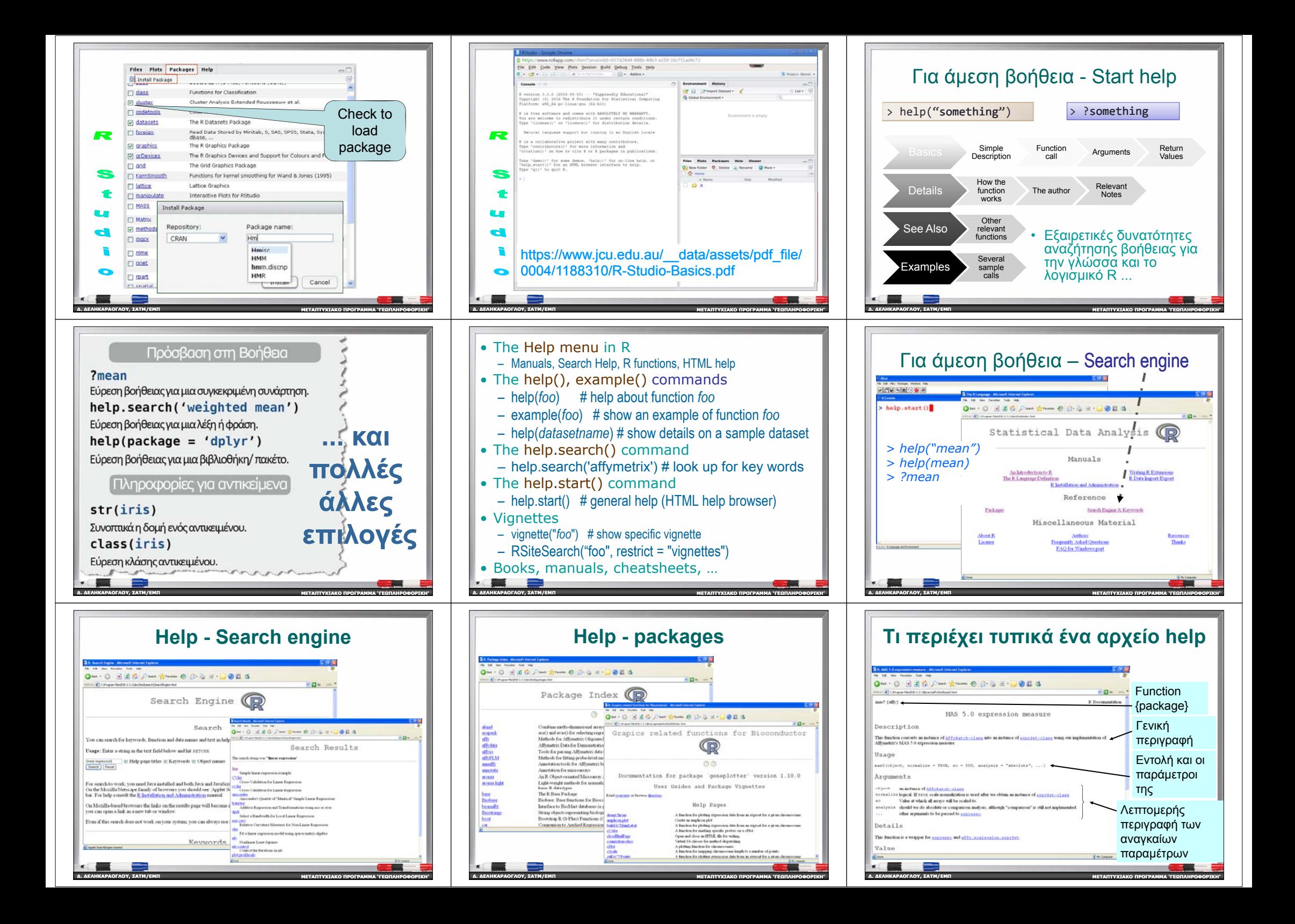

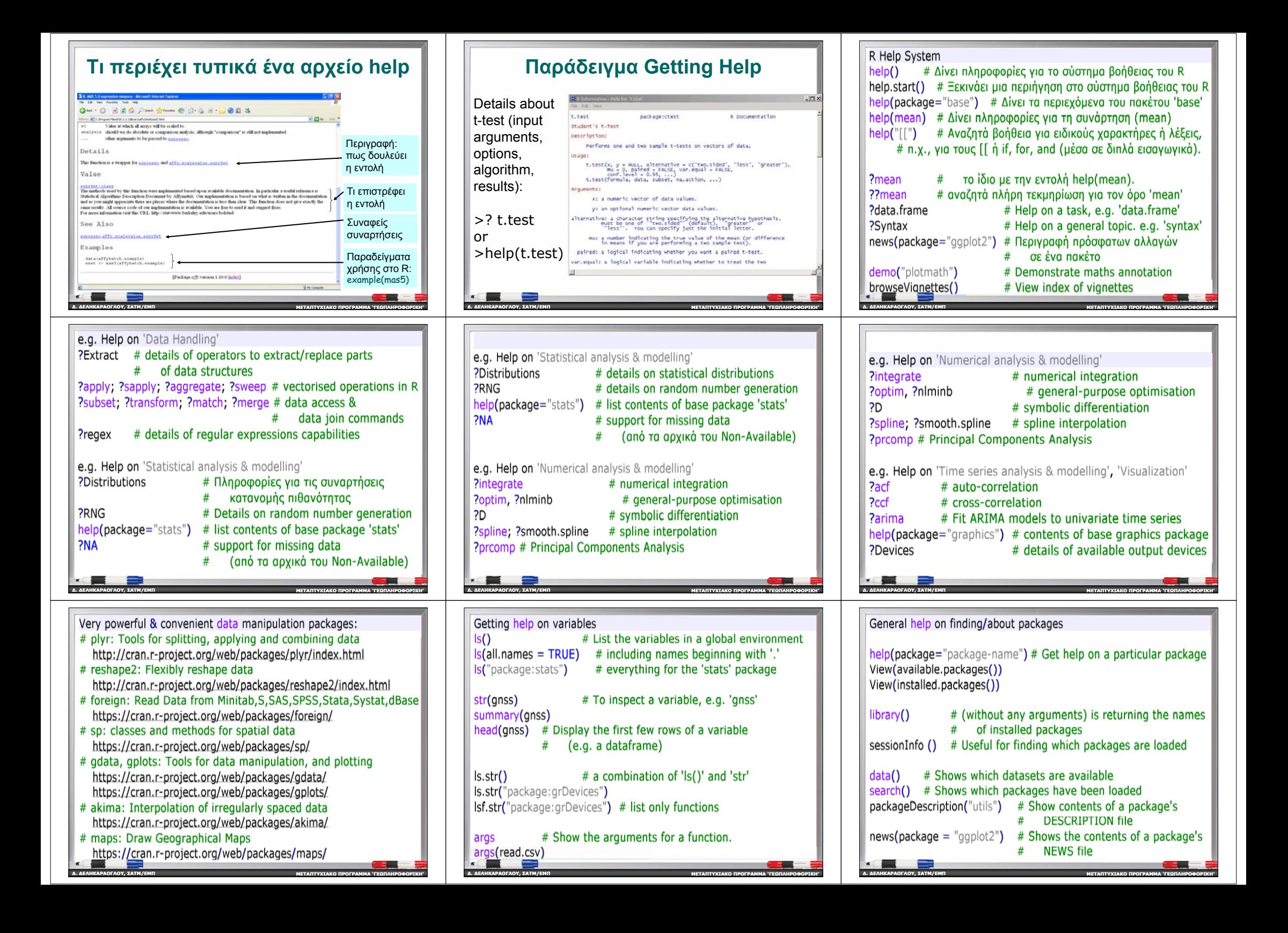

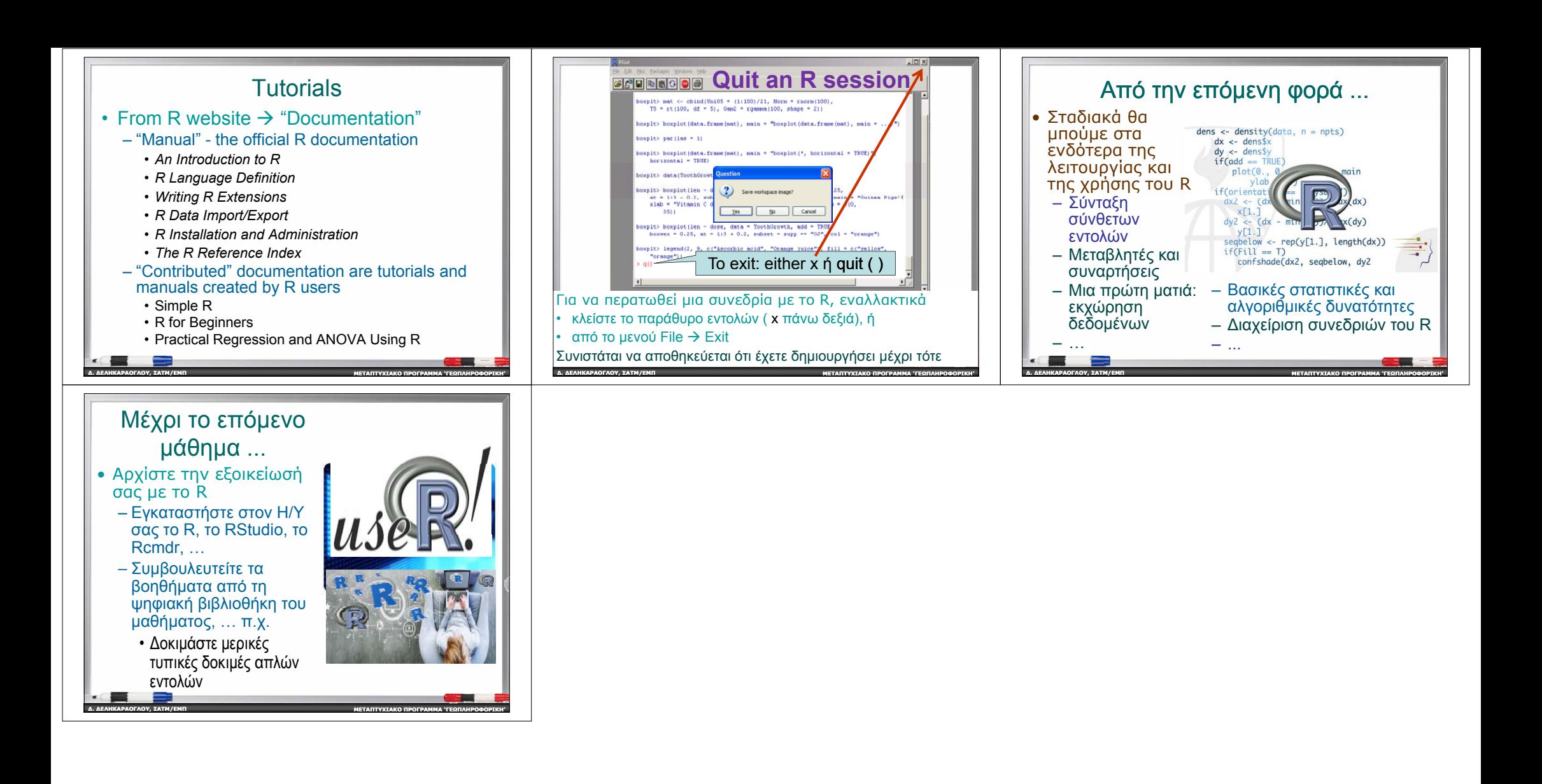